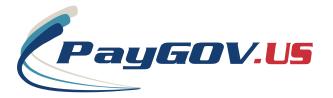

## WHY PAYGOV.US?

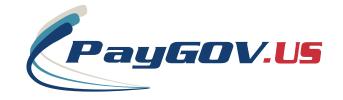

## PAYGOV MOBILE

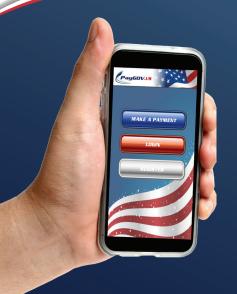

WHAT'S IN YOUR PHONE?

PAYGOV.US OFFERS A FULL SUITE OF PAYMENT PROCESSING **SOLUTIONS INCLUDING** 

FREE EQUIPMENT & TRAINING

FREE SUPPORT

FREE INTEGRATION

ACCEPT PAYMENTS ONLINE. by Mobile App, or In 🧹 YOUR OFFICE

**CUSTOMIZED PAYMENT** APPLICATIONS

NO RISK

Real Time Reporting 🗸

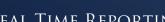

## SIMPLE. SECURE. GUARANTEED.

www.PAYGOV.us 1-866-480-8552

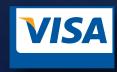

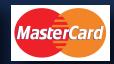

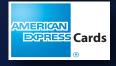

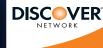

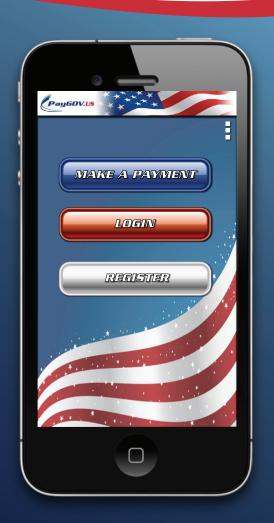

## DOWNLOAD PAYGOV MOBILE

GO TO THE APP STORE OR Google Play and Search For "Paygov Mobile", or Scan the code for Your Phone

APPLE

ANDROID

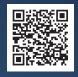

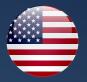

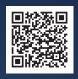

QUICK PAYMENT

MAKE A PAYMENT

SELECT MAKE PAYMENT AND ENTER
THE PLC (PAYMENT LOCATION
CODE) FOR THE AGENCY YOU'RE
TRYING TO PAY. IF YOU DON'T KNOW
YOUR PLC, LOOK IT UP BY STATE
AND JURISDICTION.

GOH

ONCE YOU HAVE YOUR PLC ENTERED, SELECT GO AND PROCEED THROUGH THE NEXT STAGES TO COMPLETE YOUR PAYMENT. YOU WILL BE ABLE TO ENTER ALL INFORMATION FOR THE BILL YOU'RE TRYING TO PAY.

CREATE AN ACCOUNT TO USE ADVANCED FEATURES!

REGISTER

STORE PAYMENT LOCATION CODES, ACCOUNT INFO, AND PAYMENT INFORMATION FOR QUICK, FUTURE PAYMENTS.

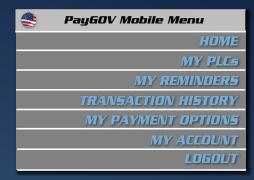

SET PAYMENT REMINDERS, Manage Your PayGOV Mobile Account, and MORE!.

Quick Navigation Buttons Built in To Easily Add Info to Your Account.

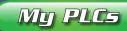

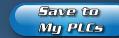

Use one of My Payment Options Save to My Payment Options

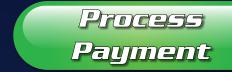

**CONGRATULATIONS!** 

Your Payment Has Been

APPROVED!

GET AN EMAIL OR TXT RECEIPT AND SET A FUTURE PAYMENT REMINDER IF DESIRED.

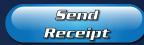

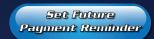

AND YOU'RE DONE!

THANKS FOR USING PAYGOV MOBILE!

FULL APP INSTRUCTIONS CAN BE FOUND ON OUR WEBSITE WWW.PAYGOV.US

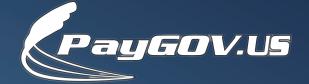

IT'S THAT EASY!

READY..., SET...,

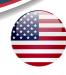